## **ANMELDUNG MEIN GOETHE UND ZUGANG ZUM ONLINE-KURS**

**Wenn Sie Ihren Kurs auf unserem Webshop gebucht haben und/oder schon ein Mein Goethe-Konto haben…**

**Gehen Sie auf www.goethe.de und loggen Sie sich mit der E-Mail-Adresse, die Sie für Ihre Anmeldung verwendet haben und Ihrem Passwort ein.**

**Wenn Sie noch kein Mein Goethe-Konto haben…**

**Gehen Sie auf www.goethe.de und klicken Sie oben rechts auf "MEIN GOETHE.de – ANMELDEN", dann auf "REGISTRIEREN".**

**Geben Sie eine E-Mail-Adresse (dieselbe, die Sie bei Ihrer Buchung verwendet haben) und ein Passwort ein.**

**Öffnen Sie Ihr E-Mail-Postfach und klicken Sie auf den Aktivierungslink. Loggen Sie sich mit Ihrer E-Mail-Adresse und Ihrem Passwort ein.**

**Entdecken Sie unsere Gratisangebote:** *Meine Newsletter Meine* **"***Onleihe***"**

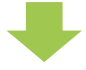

**Öffnen Sie** *Kurse.* **Scrollen Sie nach unten.**

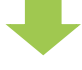

**Geben Sie Ihre Kundennummer (beginnt mit 006 und befindet sich in Ihrer Buchungsbestätigung) in das Feld "Registrierungs-Code" ein.**

**(Diese Etappe ist einmalig.)**

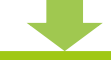

**Ab dem ersten Kurstag finden Sie den Link zu Ihrer Online-Lernplattform unter** *Meine Kurse und Prüfungen.*

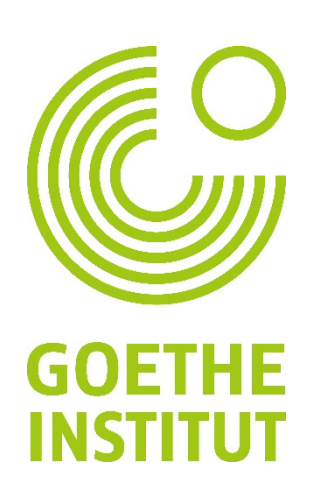